# **Créer des visioconférences**

Vous pouvez créer des **visioconférences** à l'aide de l'icône "Mes visios".

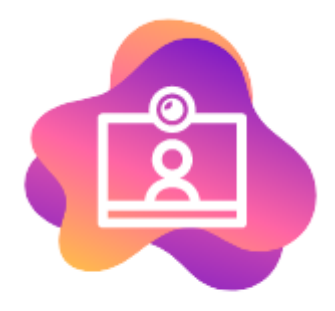

#### Mes Visioconférences

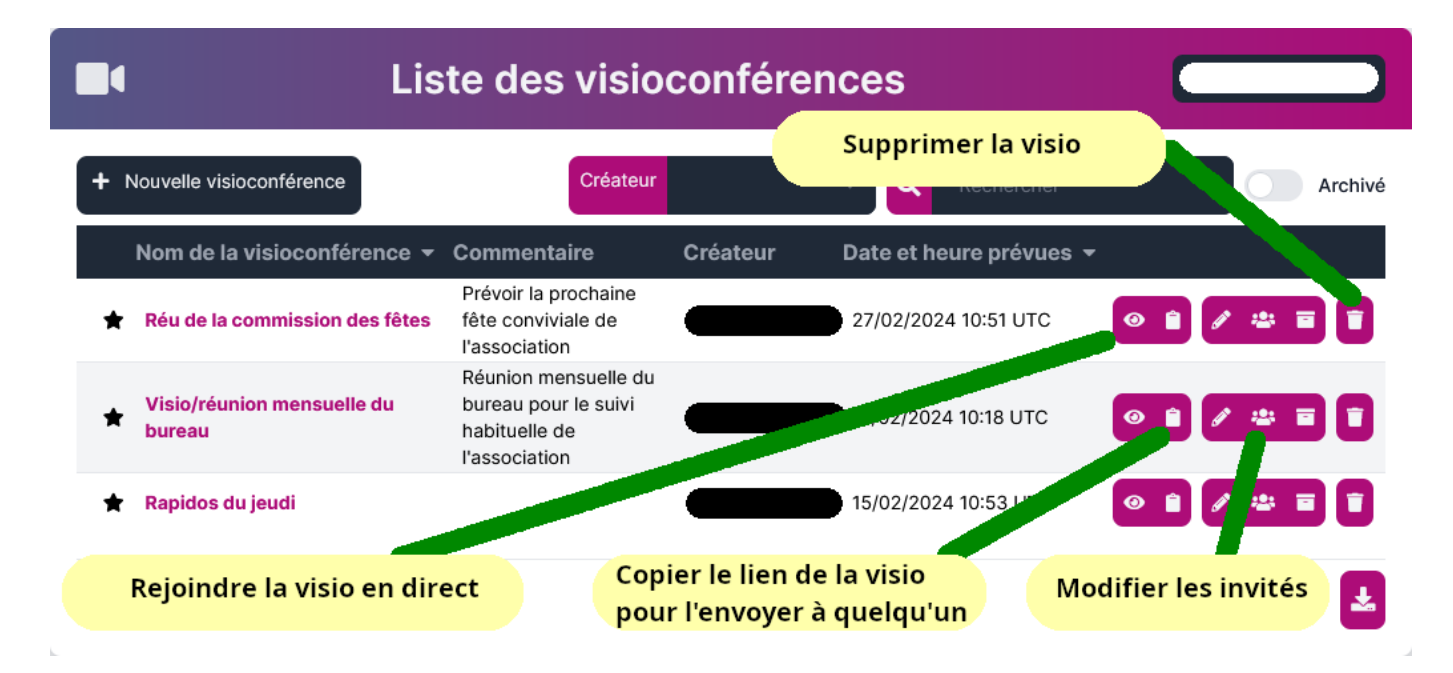

# **1. Créer une visioconférence**

Pour créer une visioconférence, il suffit de compléter les items renseignés et de valider.

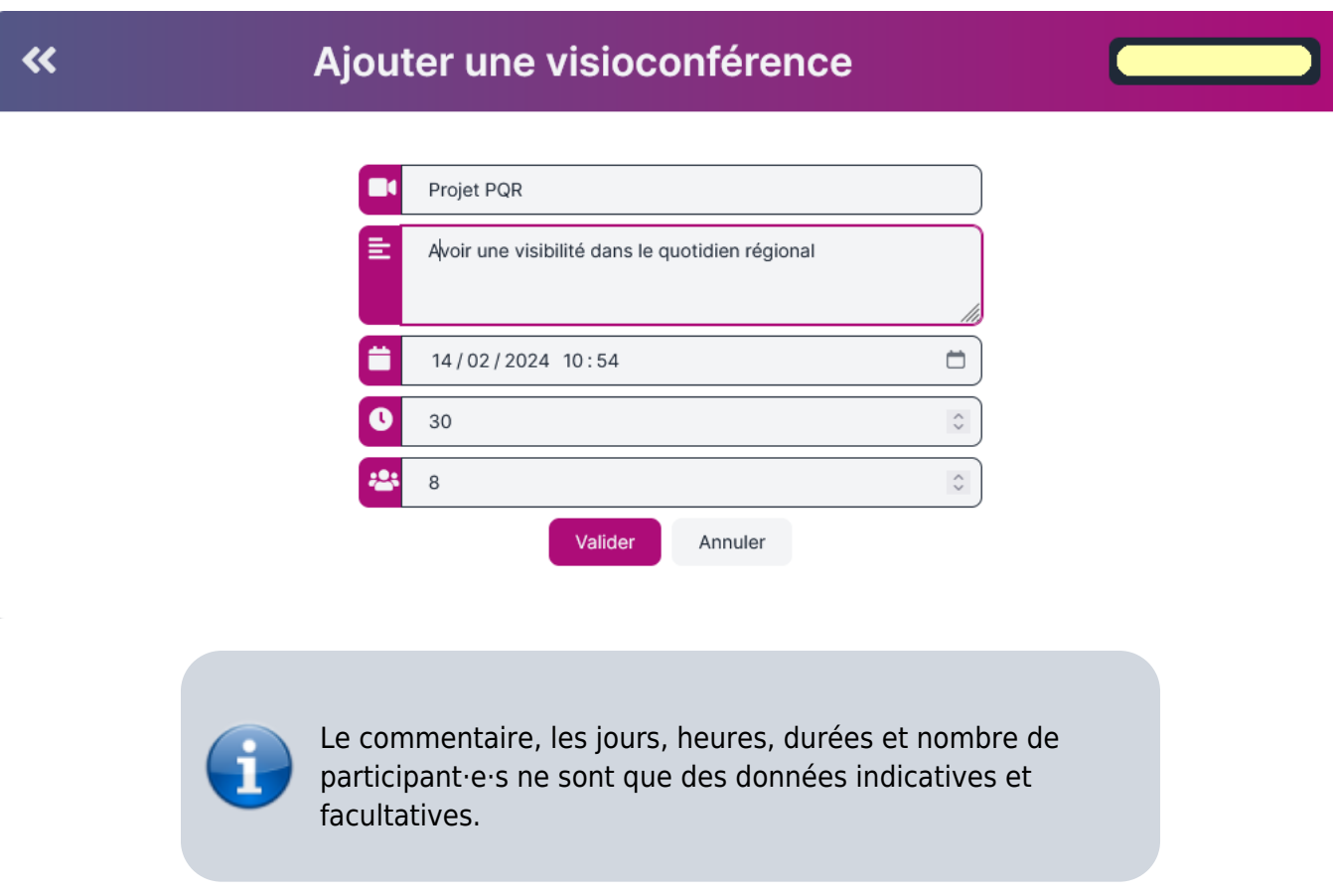

### **2. Inviter des participant·e·s internes à cette visio**

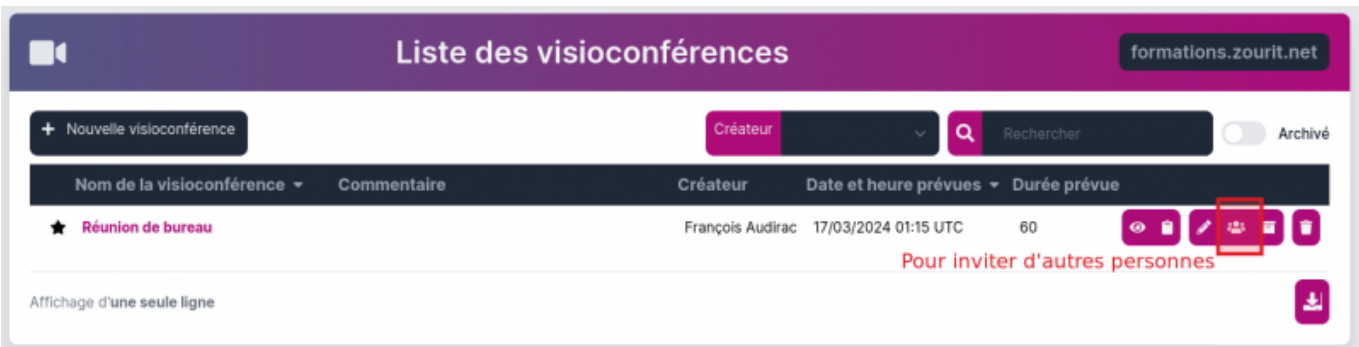

Sur la visio concernée, cliquer sur l'icone représentant plusieurs personnes.

Dans la fenêtre suivante, la liste des personnes ou groupes actuellement invités apparait.

Vous pouvez supprimer les invitations ou envoyer des relances par mail aux personnes ou groupes concernés.

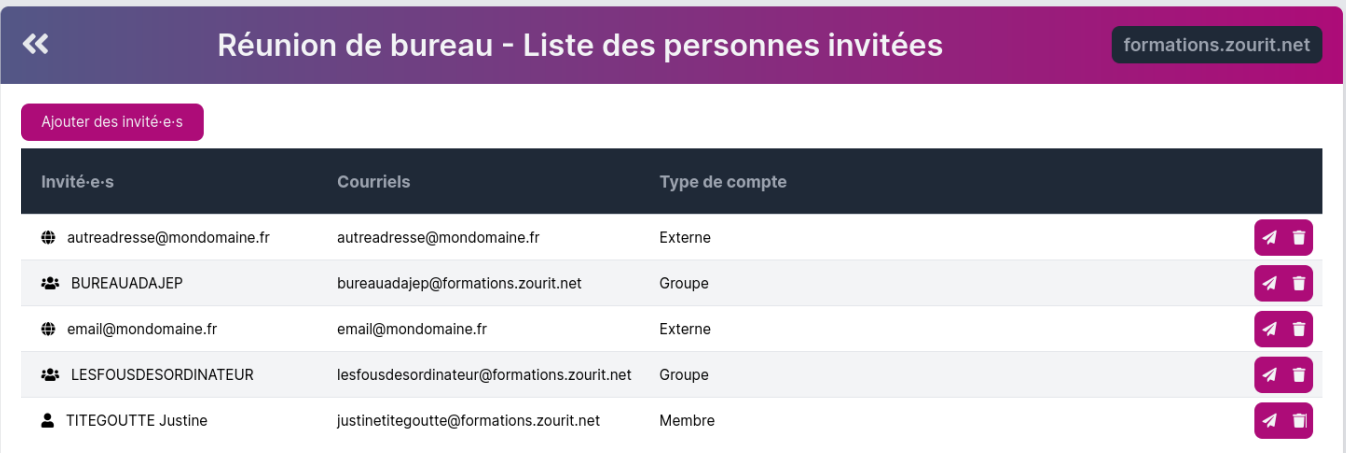

Cliquer sur "**Ajouter des invités**". Dans la fnêtre suivante, vous pouvez choisir des comptes Zourit, des groupes et/ou des adresses externes.

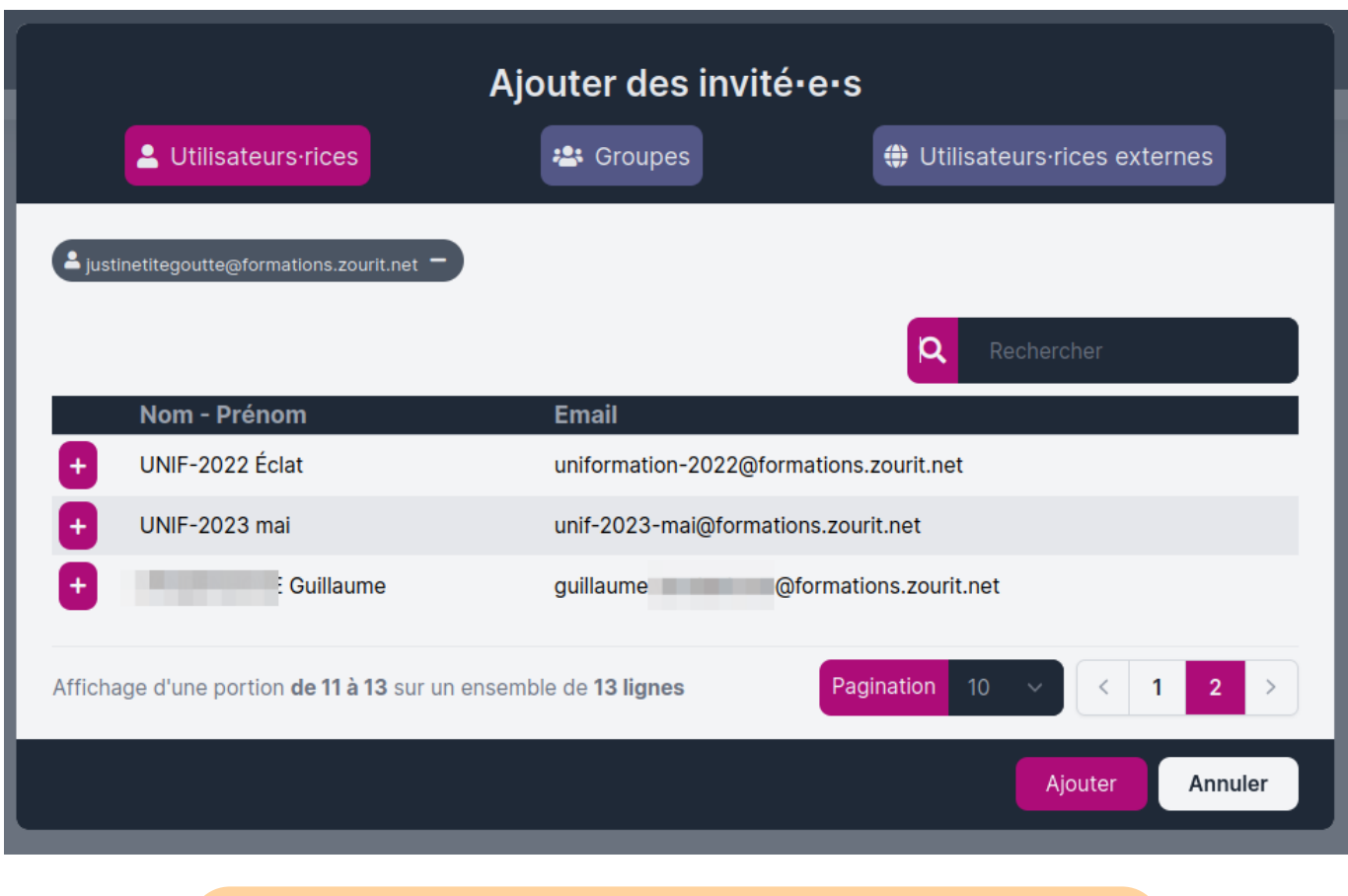

Selon votre configuration, les invitations externes peuvent ne pas fonctionner si votre domaine de messagerie n'est pas relié à Internet.

Une fois ces personnes ajoutées, elles retrouveront ce lien dans la liste de leurs visioconférences.

Pour les invitations avec des adresses e-mail externes, elles recevront le lien automatiquement.

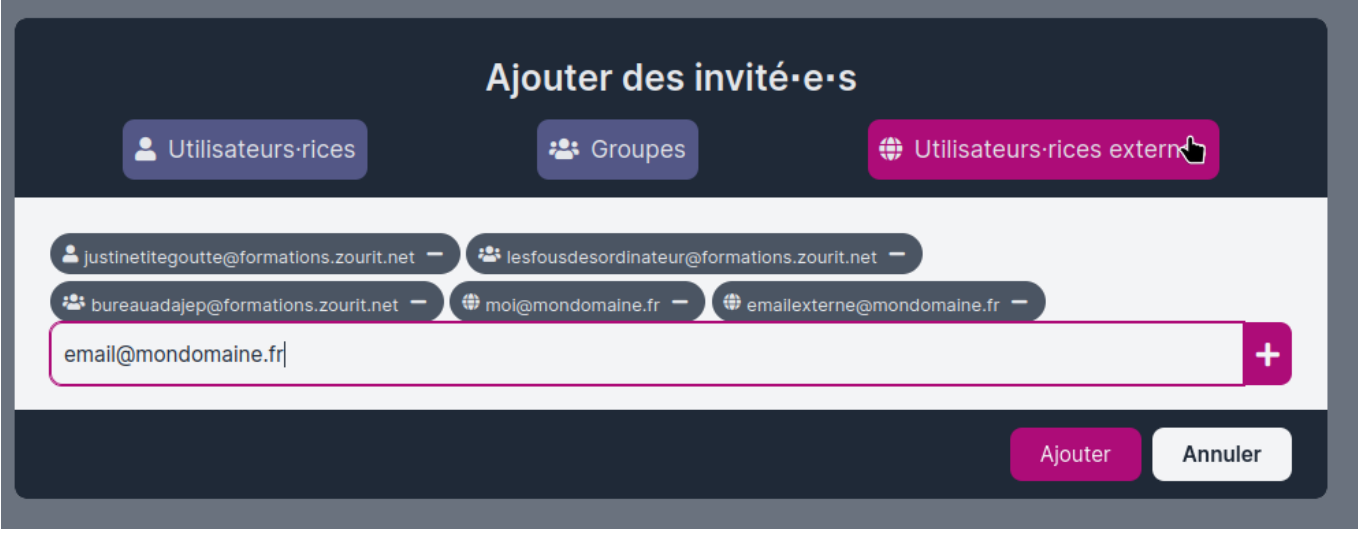

Mais vous pouvez les ré-envoyer avec le symbole de l'avion en papier.

## **4. Inviter des participant·e·s externes avec le lien de la visio**

Cette méthode est utilisée pour inviter des participant·e·s qui n'ont pas de compte Zourit.

Vous disposez de deux méthodes pour copier le lien :

**Soit avant la visioconférence en utilisant le symbole de "Copie".**

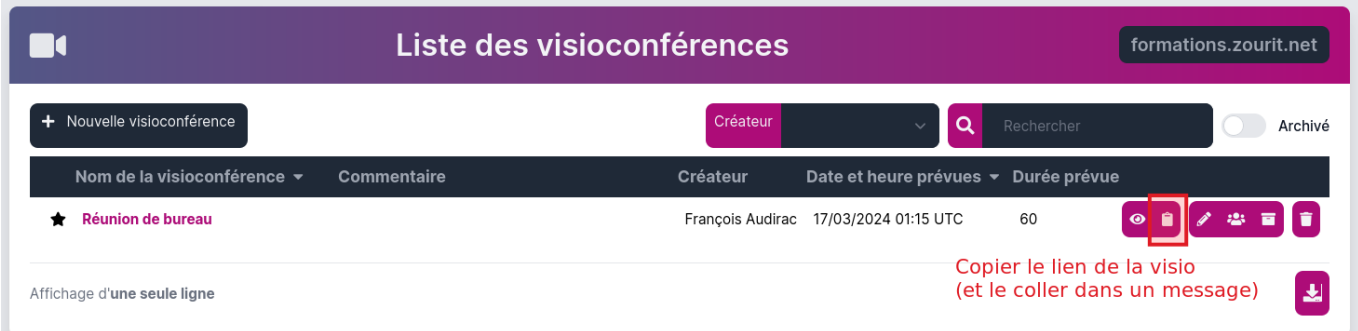

**Soit pendant la visioconférence**

Sélectionner l'adresse qui apparait et **copier le lien.**

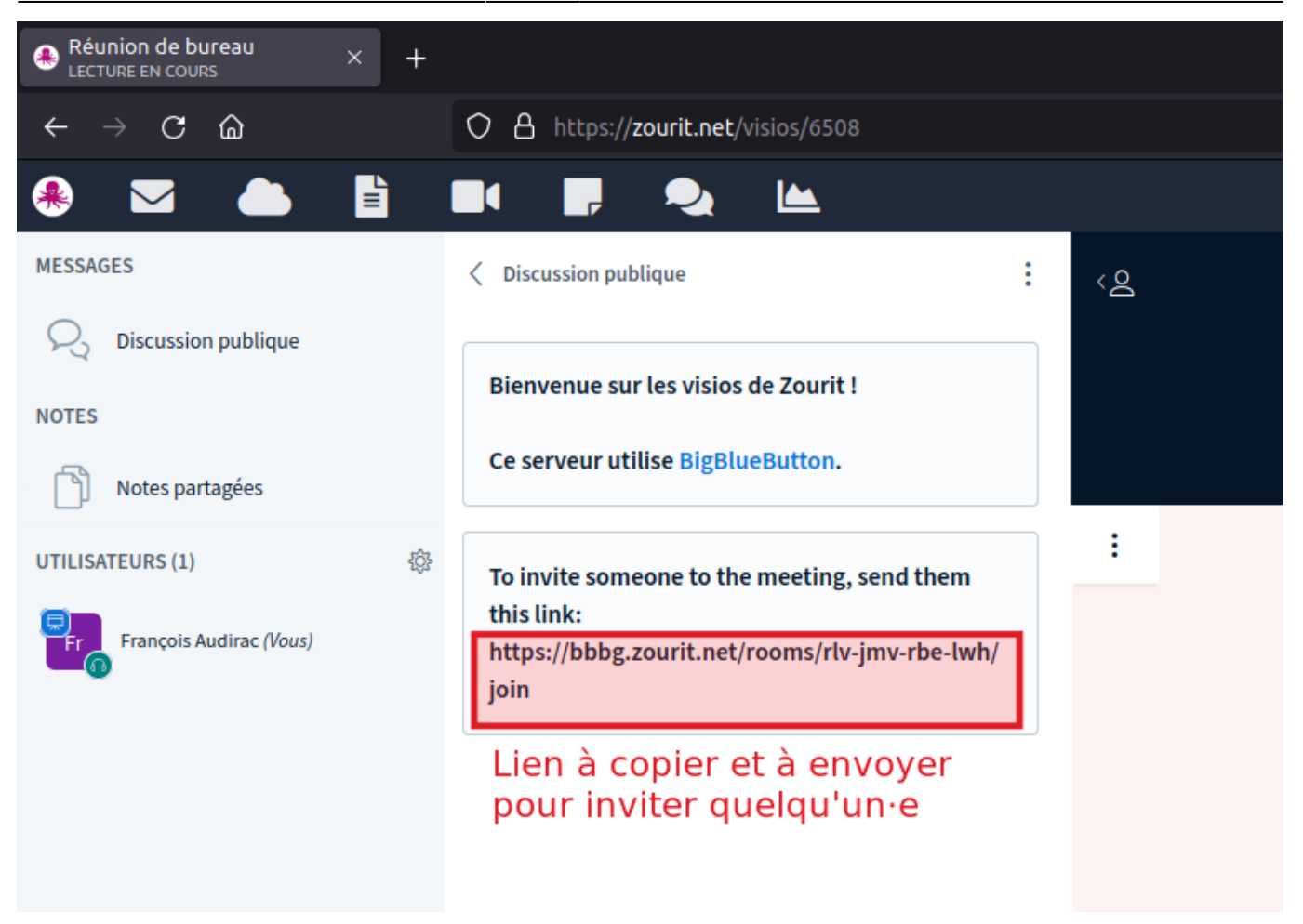

**Coller ce lien public** dans un message à l'intention des participant·e·s.

Rendez-vous dans votre visio à l'aide **du lien public** OU depuis la **liste des visios** de votre interface.

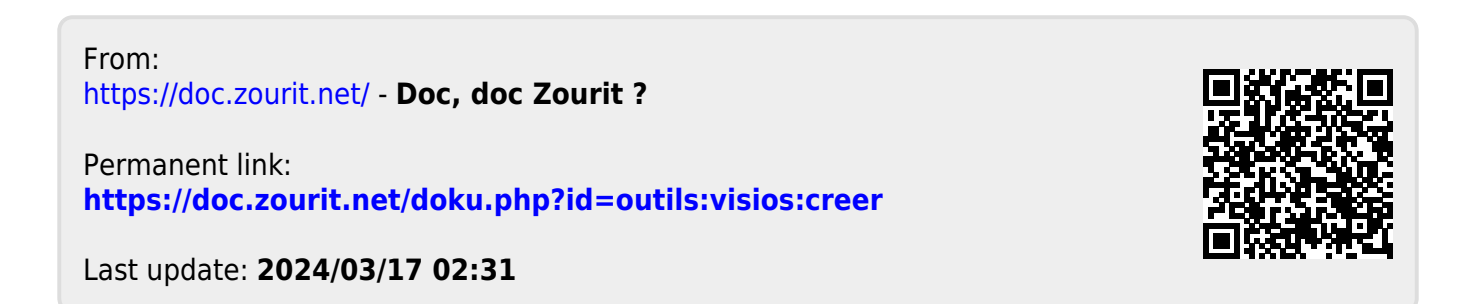